# **Researcher Identification**

Researcher identifiers connect authors with their publications. Identifiers group name variants and institutions under which an author has published and worked. Identifiers can also distinguish authors with the same name.

Some researcher identifiers also provide a citation profile.

Use your researcher identifiers to maintain a complete list of your publications and easily generate citation metrics such as your h-index.

It is strongly recommended that you create a profile for each of the researcher identifiers listed on this page.

The terms you use to describe your research profile will determine how easily it is found by others. To increase the chance of your profile being discovered:

- Give a full description of your affiliation.
- Use 5-10 terms to describe your areas of research interest.

### **ResearcherID**

- Used to feed records for your publications from Web of Science to Symplectic Elements.
- Respected source of citation metrics including citation counts and h-Index.

There are two stages in creating a ResearcherID profile.

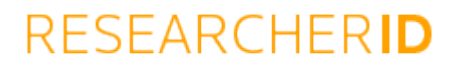

- 1. Register with ResearcherID by clicking on the "*Join now, it's free*" button and follow the prompts. If you already have an EndNote Web or Web of Science account, use the same password for each of these resources.
- 2. Search for your publications in Web of Science. Select publications that are yours and "Save to ResearcherID - I wrote these publications" from the dropdown list (default label is "Save to EndNote online").

View the "Author search in Web of Science" video (link below) for more information.

Tips

- Load your publication records for ResearcherID from Web of Science so that citation data will be linked to the records.
- Publication records can be created manually but will not display citation data.
- [ResearcherID website](http://www.researcherid.com/Home.action?SID=R2Ebc2GFl27ihaPm5e%40&returnCode=ROUTER.Success&SrcApp=CR&Init=Yes)
- [Author search in Web of Science](http://www.youtube.com/watch?feature=player_embedded&v=45Tdrg2yOYA)

# **Scopus Author Identifier**

- Scopus was used as the citation provider for ERA 2010 and ERA 2012. There has been no announcement at this stage for ERA 2015.
- Current profiles ensure complete reporting.

To check your author profile in Scopus:

Use "Author Search" to find your publications

- Click on your name in the results list
- Check all of your publications are listed against your profile
- If there are errors in your profile, Scopus offers four reporting options:
	- o Links called "Request to merge documents" or "Request to remove documents from author", displayed on document results pages
	- o Links called "View potential author matches" or "Request author detail corrections", displayed on author profile page

Tips

- Profiles in Scopus are created programmatically.
- You need to make sure that all your publications are listed on your profile, and that Scopus only has one profile for your publications.
- If publications are missing from your profile, try searching by article title. If you find the article, submit a request for it to be added to your profile.

#### **[Scopus](http://elibrary.jcu.edu.au/login?url=http://www.scopus.com/scopus/home.url)**

[Search for an author in Scopus](http://www.scopus.com/search/form/authorFreeLookup.url)

#### **ORCID**

- An open, non-profit, community-based effort to provide a cross-platform registry of unique researcher identifiers.
- Enable automated linkages between a researcher's activities and their research outputs e.g. publication databases and funding sources.

To create an ORCID profile

- Go to the "For Researchers" page
- Enter your details and follow the prompts under "Register for an ORCID ID"
- Import your publication records from your Scopus *or* ResearcherID profile

**Tips** 

- Profile data can be imported from ResearcherID using the *Exchange data with ORCID* link or from Scopus using the *Add to ORCID* link.
- Decide whether your publication history is best represented in Scopus or ResearcherID, then import records from this source. NB: *If you import records from both Scopus and ResearcherID, you will then need to manually remove duplicate records.*
- Many publishers are now requesting your ORCID when you publish look for this option next time you submit a manuscript.

[ORCID website](http://orcid.org/)

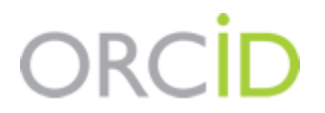

**Scopus**